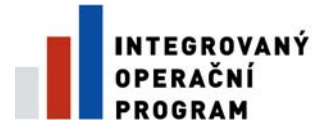

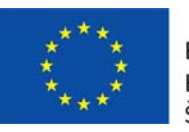

EVROPSKÁ UNIE<br>EVROPSKÝ FOND PRO REGIONÁLNÍ ROZVOJ<br>ŠANCE PRO VÁŠ ROZVOJ

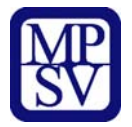

## **PŘÍLOHA Č. 13B.**

# **Návod k vyplnění formulářů EDS**

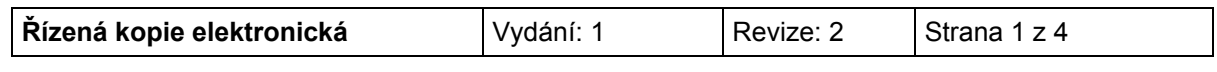

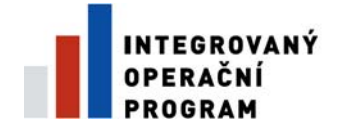

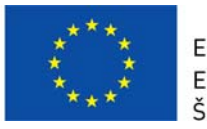

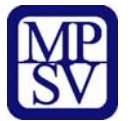

#### **1. Formulář S 09 110:**

- Název akce je vyplněn v souladu s projektovou žádostí.
- Kód programu (podprogramu): z rozbalovacího pole vyberte **113 34B pro služby v oblasti sociální integrace** (113 34D pro služby v oblasti zaměstnanosti).
- Pořadové číslo akce: vyplňuje správce programu.
- Řádek 110001: z rozbalovacího pole vyberte:
	- **Žádost o registraci akce (projektu) v EDS předána správci programu: při zpracování a předání projektové žádosti**,
	- **Žádost o vydání Rozhodnutí o financování akce (projektu) předána správci programu: jako součást žádosti o vydání Rozhodnutí o poskytnutí dotace**,
	- Informace o financování akce (projektu) k 31. 12. předchozího roku tvoří součást ročního zúčtování dle Vyhlášky 52/2008 Sb., kterou se stanoví zásady a termíny finančního vypořádání vztahů se státním rozpočtem, státními finančními aktivy nebo Národním fondem,
	- **Žádost o vydání Protokolu o závěrečném vyhodnocení akce (projektu) předána správci programu: formuláře EDS tvoří povinnou součást dokumentace závěrečného vyhodnocení akce**.
- Řádek 110002: žadatelé, kteří nejsou organizační složkou státu, volí možnost **Dotace a návratná finanční výpomoc ze státního rozpočtu**.
- Řádek 110003: projekty s celkovou účastí státního rozpočtu na financování nepřesahující 100 mil. Kč volí možnost **Akce není v režimu individuálně posuzovaných výdajů**.
- Na řádku 110004 zvolte možnost podle věcné náplně projektu zpravidla **Jiná výše neuvedená oblast zaměření akce (projektu)**.
- Řádky 110005 a 110006 slouží k určení právní formy konečného příjemce podpory. Příslušnou možnost vyberte z rozbalovacího seznamu.
- Řádek 110011 určuje program, vyberte Integrovaný operační program.
- Oddíl účastník programu slouží k identifikaci žadatele o podporu.
- Oddíl Alokace akce v území: ulice, obec, č.p. a PSČ se vyplňuje v případě, že údaje jsou známé. Povinným údajem v oddíle je řádek 110053 Název okresu. Okres vyberete z rozbalovacího pole. Uvádí se okres, ve kterém je projekt realizován bez ohledu na sídlo příjemce podpory.
- Oddíl Odvětvové třídění rozpočtové skladby slouží k zatřídění činnosti žadatele podle Vyhlášky č.323/2002 Sb., o rozpočtové skladbě, v platném znění. Je-li v rámci projektu více výstupů, které lze zařadit do různých paragrafů, uveďte zde tu aktivitu, která je v rámci projektu nejvíce nákladná.

#### **2. Formulář S 09 120, S 09 140**

Formuláře slouží k zobrazení údajů o harmonogramu, indikátorech a parametrech projektu.

Ve formuláři S 09 120 se uvádí datum zahájení a datum ukončení realizace projektu a vypracování zprávy o závěrečném vyhodnocení. Na formuláři S 09 140 se uvádějí indikátory projektu v souladu s projektovou žádostí. Výchozí a cílový rok jsou identické s daty uvedenými na řádku 20200 Realizace akce formuláře S 09 120. Každý příjemce vyplní alespoň jednu z tabulek S 09 14x Parametry akce.

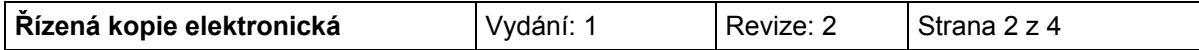

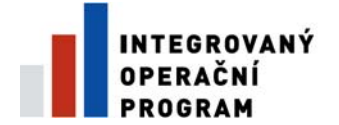

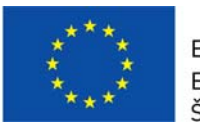

EVROPSKÁ UNIE EVROPSKÝ FOND PRO REGIONÁLNÍ ROZVOJ ŠANCE PRO VÁŠ ROZVOJ

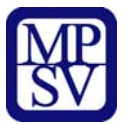

V poli stav ukazatele k 31. 12. výchozího roku se uvádí počet měrných jednotek parametru před zahájením realizace a v poli stav k 31. 12. cílového roku se uvede plánovaný počet měrných jednotek daného parametru. Ve sl. 5 nebo 6 se v měrných jednotkách parametru uvede, zda se jedná o pořízení majetku nebo o technické zhodnocení. Například rekonstrukce budovy s obestavěným prostorem 500  $m<sup>3</sup>$ spojená s přístavbou budovy s obestavěným prostorem 100  $m^3$  se v tabulce uvede následovně:

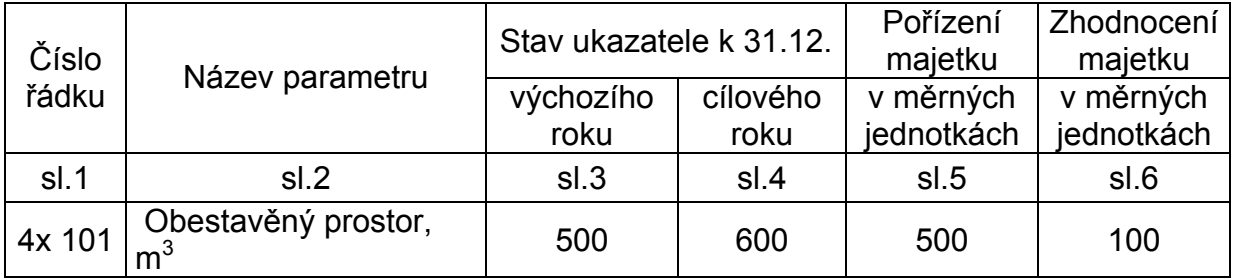

### **3. Formuláře S 09 150, S 09 160**

Ve formuláři S 09 150 se uvádějí neinvestiční potřeby a zdroje, ve formuláři S 09 160 investiční potřeby a zdroje. Náplň jednotlivých řádků je uvedena v příloze 13c Popis řádků EDS.

Příjemce podpory nejdříve zvolí letopočet aktuálního roku, letopočty předcházejících a následujících let se upraví automaticky. Do sloupců skutečnost předcházejících let se uvedou údaje podle skutečných výdajů, tj. úhrady provedené v daném období. Finanční plán aktuálního roku obsahuje sloupec Rozpočet aktuálního roku, kde se uvede plánované plnění aktuálního roku a sloupec Skutečné plnění, který se používá až v rámci ročního zúčtování. Do sloupce se uvedou hodnoty skutečně provedených úhrad. Ve sloupcích plánované plnění a Zbývá po 1. 1. se uvedenou plánované hodnoty podle rozpočtu projektu.

Postup při ročním zúčtování:

V případě, že v aktuálním roce nebude dodržen finanční harmonogram projektu, bude ve sloupci Skutečné plnění uvedena částka nižší než ve sloupci Rozpočet. Nevyčerpanou částku převedete do sloupce plánované plnění následujícího roku. Tento postup se uplatní u všech řádků potřeb a zdrojů s výjimkou zdrojů státního rozpočtu a zdrojů strukturálních fondů uvedených na řádcích 6570, 6573, 5570 a 5573. Nevyčerpané finanční prostředky se do následujícího roku převádějí prostřednictvím nároků z nespotřebovaných výdajů na řádcích 5570a, 5573a, 6570a a 6573a, respektive 5570b, 5573b, 6570b a 6573b.

Souhrn finančních potřeb se vždy musí rovnat souhrnu finančních zdrojů. Ke kontrole slouží poslední řádek formulářů, kde v případě nesouladu bilance bude v příslušném sloupci uvedena chyba. Příklad vyplnění formuláře neinvestiční bilance včetně převodu do dalšího roku prostřednictvím nároků z nespotřebovaných výdajů je uveden na následující straně.

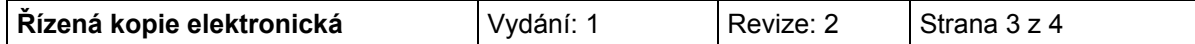

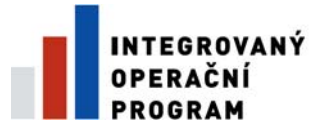

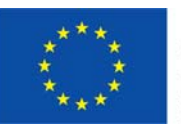

EVROPSKÁ UNIE<br>EVROPSKÝ FOND PRO REGIONÁLNÍ ROZVOJ<br>ŠANCE PRO VÁŠ ROZVOJ

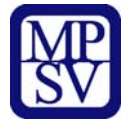

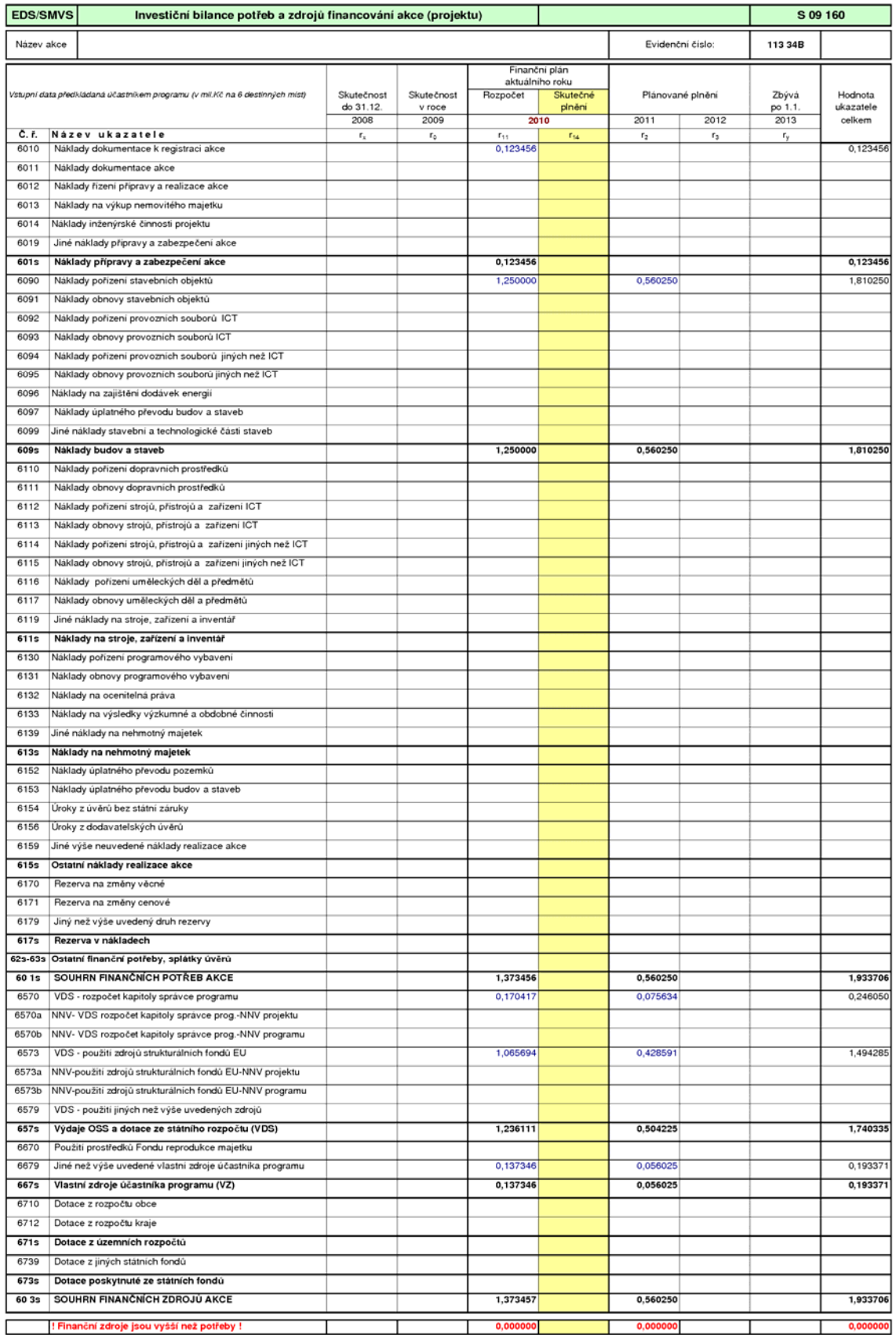

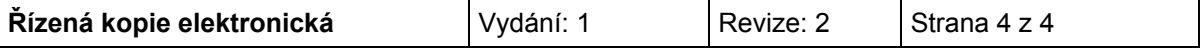